# **Tutoriel Projet - CRAB : Reporting du projet**

Le chef de projet ou le planificateur doit gérer son projet et également rendre compte, aux dirigeants de l'organisation, aux clients et aux fournisseurs.

# **L'impression du projet**

- Affichez le **Diagramme de Gantt**.
- Pour imprimer le **Diagramme de Gantt** avec le minimum de colonnes sur la gauche, n'affichez que le numéro, le nom, le coût, la durée des tâches et le nom des ressources.
- Cliquez sur **Fichier Imprimer** et modifier les paramètres nécessaires pour imprimer votre projet.

### **Les rapports**

[Microsoft Project permet de générer et d'imprimer](/lib/exe/detail.php/si7/a2_49_1.png?id=si7%3Asi7.a2tutoriel_5) **différents autres rapports** à partir de l'onglet **Rapport** du ruban.

## **Exportation de données**

MS Project permet l'exportation des données du projet dans différents formats

#### **Pour exporter des données de projets vers un classeur de MS Excel :**

- Cliquez sur **Fichier Options Centre de gestion de la confidentialité Paramètres du Centre de gestion de la confidentialité** ;
- Sélectionnez l'option **Formats hérités** et cliquez sur **Autoriser le chargement de fichiers avec des formats hérités ou des formats autres que par défaut** puis cliquez sur **OK** ;
- Dans la boîte de dialogue **Fichier Enregistrer sous**, sélectionnez le type de fichier **Classeur Excel**, ou **Classeur Excel 97 - 2003**, puis cliquez sur le bouton **Enregistrer** ;
- Suivez les étapes de l'assistant d'exportation et sélectionnez **Modèle de projet Excel**.

**Remarque** : Toutes les données sont exportées vers MS Excel au format texte.

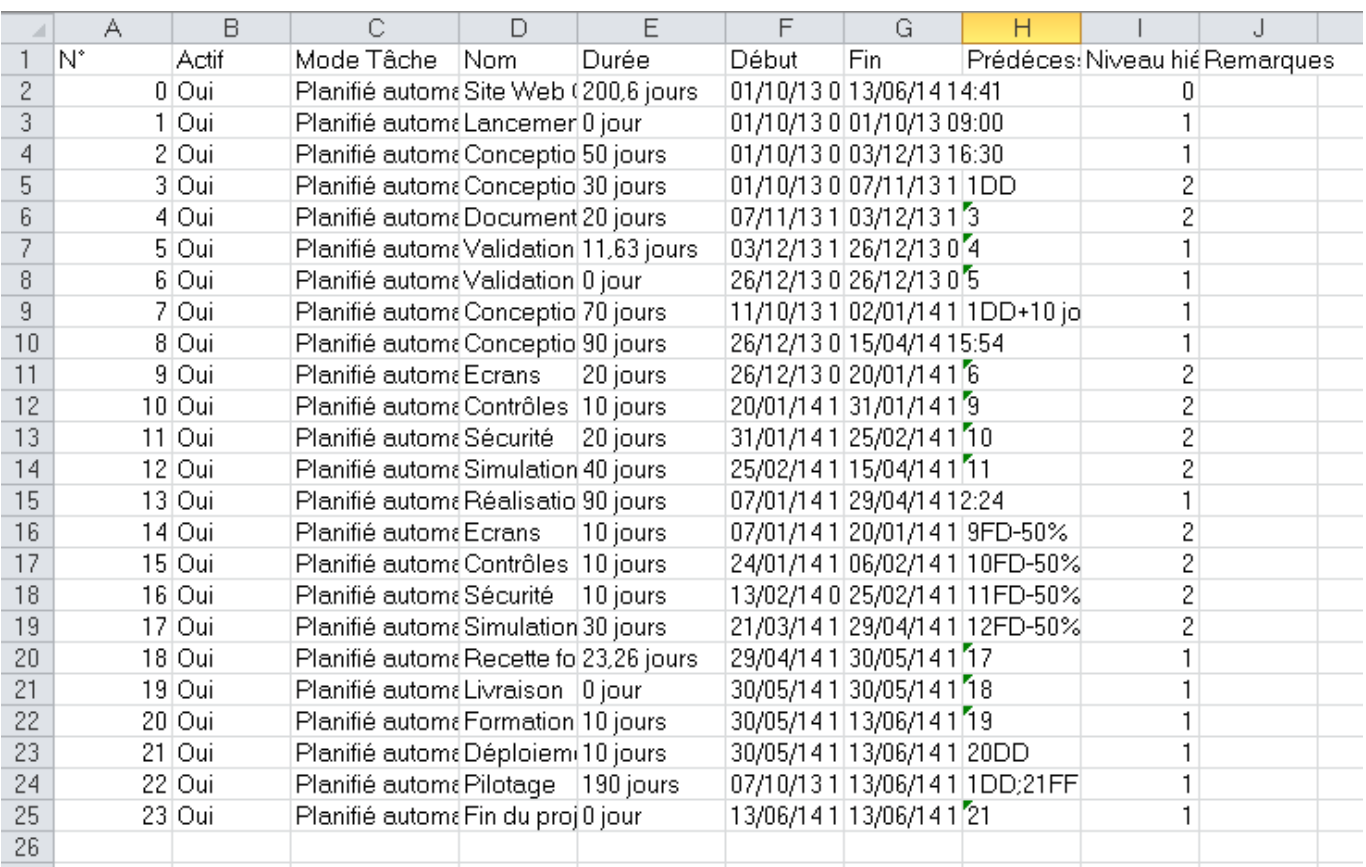

#### **Retour à l'activité**

[A2 - Tutoriel Microsoft Project pour le contexte CRAB](/doku.php/si7/si7.a2tutoriel)

From: [/](#page--1-0) - **Les cours du BTS SIO**

Permanent link: **[/doku.php/si7/si7.a2tutoriel\\_5](/doku.php/si7/si7.a2tutoriel_5)**

Last update: **2017/09/21 11:58**

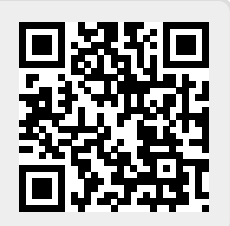